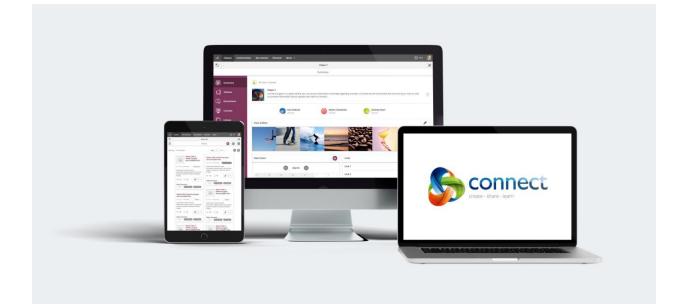

# Welcome to Connect's New Look

# Contemporary New Look

Welcome to the sleek new look of Connect. Connect has been redesigned to improve your experience and make it easier to navigate and use.

Connect now adapts to the size of your browser so on smaller devices like tablets and phones you'll see that some things may be accessed differently.

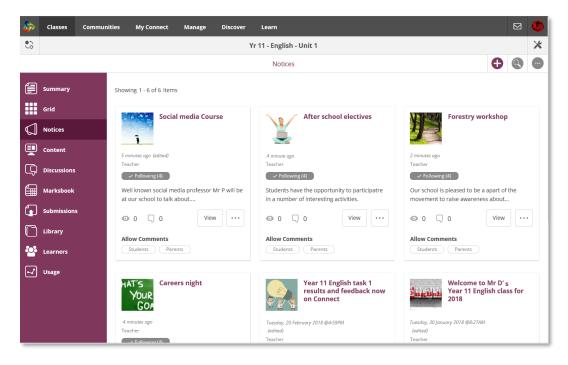

The layout of Connect will automatically adjust to the width of your browser.

1 - New layout for Notices in Connect Classes

Some Items may move to a different spot such as the menu for a notice and some may hide until you need them. However all the functionality of the old Connect is still there.

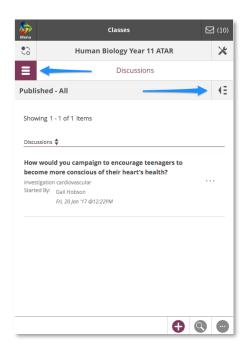

Here are some useful tips to help you get started.

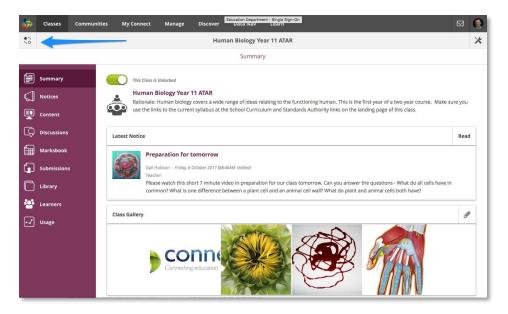

# Switch button

:0

Now you can 'Quick Switch' in more places than just classrooms. Use the switch button anywhere you have multiple places – Classes, Communities, Spaces, Schools, Students....

|        |            | Classes                |                                                                                                    |  |
|--------|------------|------------------------|----------------------------------------------------------------------------------------------------|--|
|        |            |                        | Start a SIS Class Create a Flexible Class                                                                                    |  |
|        |            | <br>Current Other      |                                                                                                    |  |
|        |            | Most Activity (7 days) | Next Event                                                                                                    |  |
| 🔹 Year | Maths 2018 | Ø                      |                                                                                                    |  |
| 📤 Huma | Unlocked   | ©                      | You currently don't have any events.<br>When an event is added to any of your calendars, the<br>next event will appear here. |  |
|        | for Year 9 |                        | Submissions Due                                                                                                    |  |
|        | Locked     | 0                      | 7 Days 30 Days All                                                                                                    |  |
| Year ' | Unlocked   |                        |                                                                                                    |  |
|        |            | ©                      | There are no submissions due within the selected period.                                                                     |  |
|        |            |                        |                                                                                                    |  |

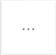

# Action button

All the functionality of the old Connect is still available. If you can't see a menu item, click the action button to access the Actions menu for more choices.

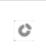

## Manage Classes

We've merged the Manage Classes screen with your Classes landing page. Click your class name to open a class. Click the button to see class stats.

|   |              | A test-connect.det.wa.edu.au                                                                                                    |   |    | 0          |   |  |
|---|--------------|----------------------------------------------------------------------------------------------------|---|----|------------|---|--|
| • | Classes Comm | unities My Connect Manage Discover Data Nav Learn                                                                                                    |   |    |            |   |  |
| 6 |              | Human Biology Year 11 ATAR                                                                                                    |   |    |            |   |  |
|   |              | Content                                                                                                    |   |    |            | G |  |
|   | Summary      | Muscular System                                                                                                    |   |    |            | 8 |  |
| 1 | Notices      |                                                                                                    | ( | Ð  |            | 8 |  |
| þ | Content      |                                                                                                    |   | ~  |            | ø |  |
| 2 | Discussions  | This week, we will look at the structure and function of muscles in relation to the macro and microscopic structure including the types (voluntary and involuntary) and m | 0 |    | rils and t |   |  |
| _ | Marksbook    | structure (actin and myosin).                                                                                                    |   | ., |            |   |  |
| _ |              | We will also look at the sliding filament theory of contraction.                                                                                                    |   |    |            |   |  |
| 5 | Submissions  |                                                                                                    |   | ^  | ~          | ø |  |
|   | Library      | [2] Joints and Arthritis - Chicken Wing Dissection                                                                                                    | 5 |    |            | ~ |  |
| ŝ | Learners     |                                                                                                    |   |    |            |   |  |
| 2 | Usage        |                                                                                                    | đ | ^  | $\sim$     | ø |  |
|   |              | 😰 Myosin and Actin Cross Bridge                                                                                                    |   |    |            |   |  |
|   |              |                                                                                                    | ø | ^  | $\sim$     | ø |  |
|   |              | Silding Filament Theory                                                                                                    |   |    |            |   |  |
|   |              |                                                                                                    |   | ^  | ~          | ø |  |
|   |              | Muscles Worksheet                                                                                                    | 2 |    |            |   |  |
|   |              |                                                                                                    |   |    |            |   |  |
|   |              |                                                                                                    | đ | ^  | $\sim$     | ø |  |
|   |              | Musculo Skeletal System                                                                                                    |   |    |            |   |  |
|   |              |                                                                                                    |   |    |            | ø |  |

2 - New Learning Content layout in Connect Classes - Now displays one section at a time.

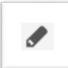

# Edit Content

You'll notice some changes to the edit buttons in Content but all the familiar options are still there. Now you can turn off your edit options to free up space on your screen and show you exactly what your students will see.

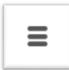

## Left Menu

In classes and communities, you'll see a new menu layout on the right. You will only see this icon on a small screen such as your phone.

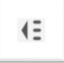

#### **Right Menus**

This new menu can be accessed by clicking the [menu] button and lets you navigate easily between Content sections or Discussion Groups without having to scroll.

## **Manage Sections**

Manage your sections from the right menu – move up and down, rename, remove....

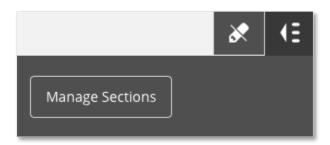

# **Toggle Back to Old Look**

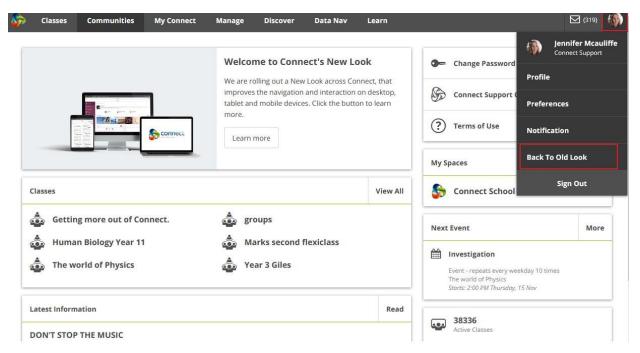

You can toggle back to the old look Connect. Click on your **Avatar** then select **Back to Old Look**. This option will only be available for a short while to help with transition.